# **СОГЛАСОВАНО**

**Первый заместитель генерального директора - заместитель по научной работе ФГУП «ВНИИФТРИ»**

**А.Н. Шипунов**  $\mu$  20<sub>»</sub>  $\mathscr{O}$   $\mathscr{C}$ 2021 г. **MITH** 

# **Государственная система обеспечения единства измерений**

**Осциллографы Infiniium V**

**Методика поверки**

**651-21-046 МП**

**р.п. Менделееве 2021 г.**

#### 1 ОБЩИЕ ПОЛОЖЕНИЯ

Настоящая методика распространяется на осциллографы Infiniium V (далее - ос- $1.1$ циллографы) молификаций DSOV084A, DSAV084A, MSOV084A, DSOV134A, DSAV134A, MSOV134A, DSOV164A, DSAV164A, MSOV164A, DSOV204A, DSAV204A, MSOV204A, DSOV254A, DSAV254A, MSOV254A, DSOV334A, DSAV334A, MSOV334A, изготовленные компанией «Keysight Technologies Malaysia Sdn. Bhd.», Малайзия, устанавливает методы, порядок и объем первичной и периодической поверок.

 $1.2$ При проведении поверки должна быть обеспечена прослеживаемость к ГЭТ 182-2010 (Государственный первичный специальный эталон единицы импульсного электрического напряжения с длительностью импульса от  $4.10^{-11}$  до  $1.10^{-5}$  c).

Методика поверки реализуется посредством методов прямых измерений.  $1.3$ 

1.4 Объем первичной и периодической поверок приведен в таблице 1.

1.5 Интервал между поверками - 1 год.

## 2 ПЕРЕЧЕНЬ ОПЕРАЦИЙ ПОВЕРКИ

2.1 При поверке осциллографов выполнить работы в объеме, указанном в таблице 1.

Таблина 1

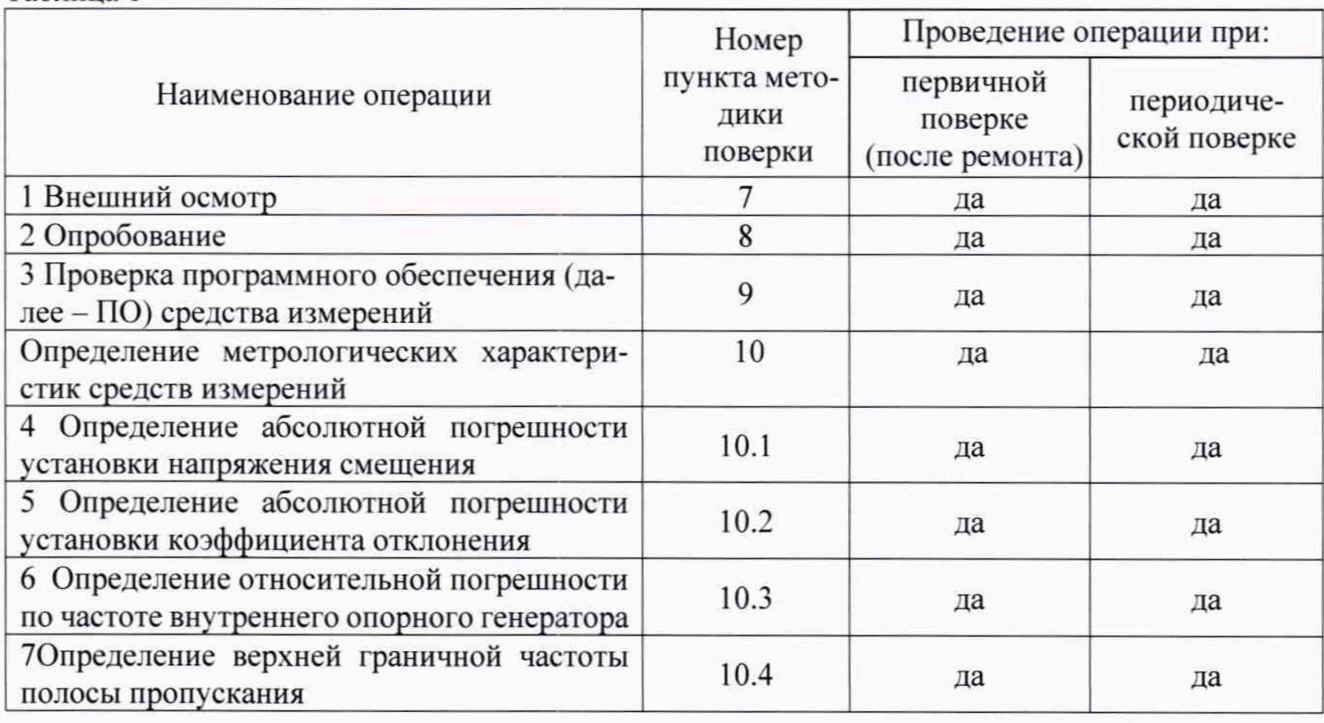

2.2 Допускается проведение поверки на меньшем числе поддиапазонов измерений и меньшем количестве режимов измерений, которые используются при эксплуатации по соответствующим пунктам настоящей методики поверки. Соответствующая запись должна быть сделана в эксплуатационных документах и свидетельстве о поверке на основании решения эксплуатирующей организации.

2.3 При получении отрицательных результатов при выполнении любой из операций, приведенных в таблице 1, поверка прекращается и осциллограф признается непригодным к применению.

#### **3 ТРЕБОВАНИЯ К УСЛОВИЯМ ПРОВЕДЕНИЯ ПОВЕРКИ**

**3.1 При проведении поверки должны соблюдаться следующие условия: -температура окружающего воздуха. °С от 18 до 28:**

**-относительная влажность окружающего воздуха. %, не более до 80;**

**питание от сети переменного тока частотой 50 Гц от 198 до 242:**

**3.2 Перед проведением поверки выполнить следующие подготовительные работы:**

**- проверить комплектность осциллографа, в соответствии с РЭ:**

**- проверить наличие действующих свидетельств о поверке средств измерений;**

**- осциллограф и средства поверки должны быть выдержаны при нормальных условиях не менее 1 ч.**

## **4 ТРЕБОВАНИЯ К СПЕЦИАЛИСТАМ, ОСУЩЕСТВЛЯЮЩИМ ПОВЕРКУ**

**4.1 К поверке допускаются лица со средним техническим и высшим образованием, аттестованные на право поверки средств измерений радиоэлектронных и радиотехнических величин. изучившие техническую и эксплуатационную документацию на осциллографы и используемые средства поверки.**

# **5 МЕТРОЛОГИЧЕСКИЕ И ТЕХНИЧЕСКИЕ ТРЕБОВАНИЯ К СРЕДСТВАМ ПОВЕРКИ**

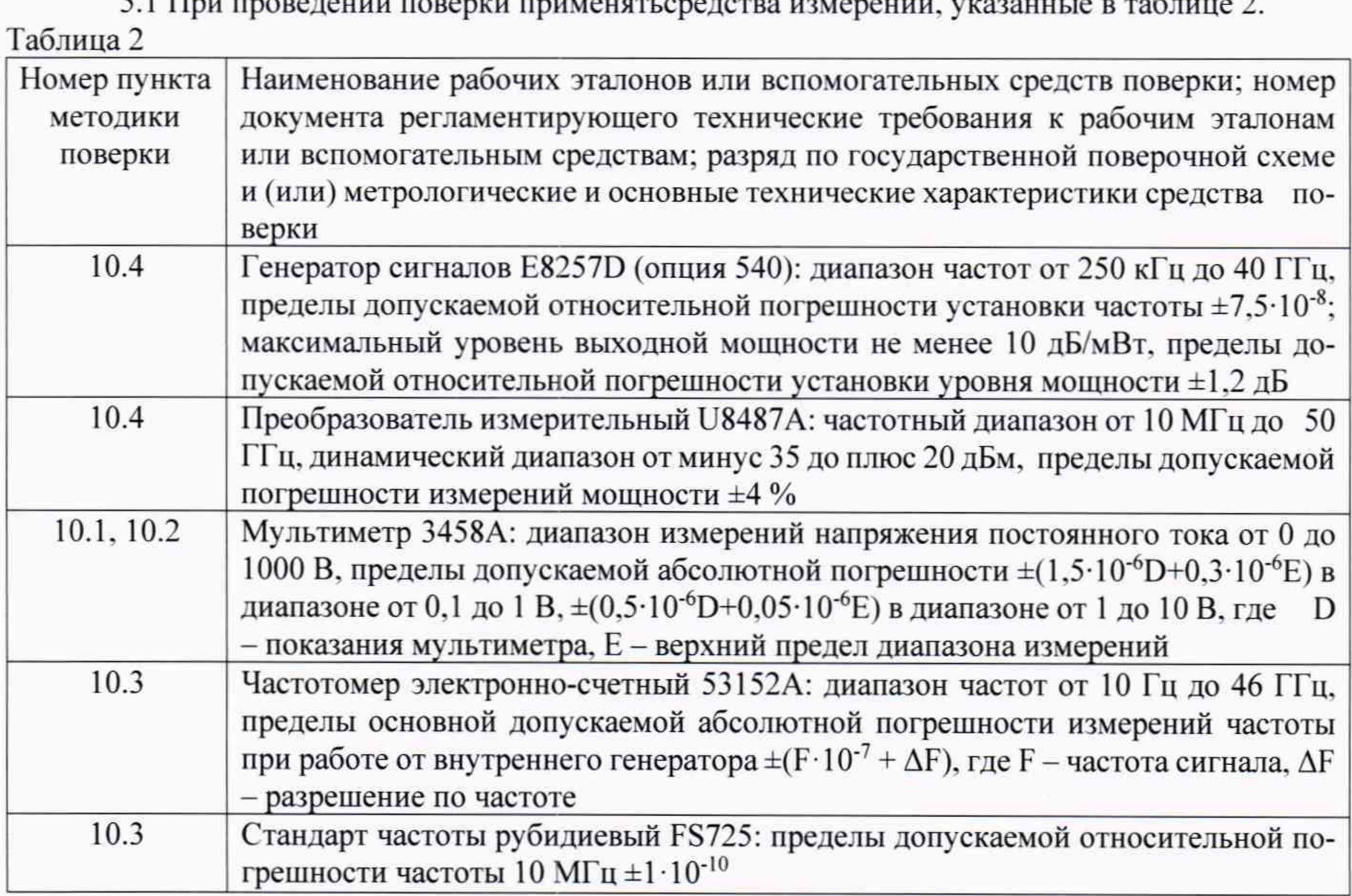

**5.2 Вместо указанных в таблице 2 средств поверки разрешается применять другие приборы. обеспечивающие определение соответствующих параметров с требуемой точностью.**

**5.3 Применяемые средства поверки должны быть исправны и поверены и иметь действующие свидетельства о поверке.**

**5.1 При проведении поверки применятьсредства измерений, указанные в таблице 2.**

# **6 ТРЕБОВАНИЯ ПО ОБЕСПЕЧЕНИЮ БЕЗОПАСНОСТИ ПРОВЕДЕНИЯ ПОВЕРКИ**

**6.1 При проведении поверки необходимо соблюдать:**

**- требования по технике безопасности, указанные в эксплуатационной документации (далее - ЭД) на используемые средства поверки;**

**- правила по технике безопасности, действующие на месте поверки;**

**- ГОСТ 12.3.019-80, «Правилами техники безопасности при эксплуатации электроустановок потребителей».**

## **7 ВНЕШНИЙ ОСМОТР СРЕДСТВА ИЗМЕРЕНИЙ**

**7.1 При внешнем осмотре проверить:**

**- отсутствие механических повреждений и ослабление элементов, четкость фиксации их положения;**

**- чёткость обозначений, чистоту и исправность разъёмов и гнёзд, наличие и целостность печатей и пломб:**

**- наличие маркировки согласно требованиям эксплуатационной документации.**

**7.2 Результаты поверки считать положительными, если выполняются все перечисленные в п. 7.1 требования. В противном случае осциллограф бракуется.**

#### **8 ПОДГОТОВКА К ПОВЕРКЕ И ОПРОБОВАНИЕ СРЕДСТВА ИЗМЕРЕНИЙ**

**8.1 Перед проведением поверки необходимо выполнить следующие подготовительные работы:**

**- выполнить операции, оговоренные в документации изготовителя на поверяемый осциллограф по его подготовке к работе:**

**- выполнить операции, оговоренные в руководстве по эксплуатации (далее - РЭ) на применяемые средства поверки по их подготовке к измерениям;**

**- осуществить прогрев приборов для установления их рабочих режимов.**

**8.2 Опробование**

**8.2.1 Подготовить осциллограф к работе в соответствии с технической документацией изготовителя. Проверить отсутствие сообщений о неисправности в процессе загрузки осциллографа.**

**8.2.2 Результаты поверки считать положительными, если выполняются процедуры, приведенные в пп. 8.2.1.**

#### **9 ПРОВЕРКА ПРОГРАММНОГО ОБЕСПЕЧЕНИЯ СРЕДСТВА ИЗМЕРЕНИЙ**

**Проверку соответствия заявленных идентификационных данных ПО осциллографа провести в следующей последовательности:**

**- проверить наименование ПО;**

**- проверить идентификационное наименование ПО;**

**- проверить номер версии (идентификационный номер) ПО;**

**Результаты поверки считать положительными, если идентификационные данные ПО соответствуют идентификационным данным, приведенным в таблице 3.**

Таблица 3

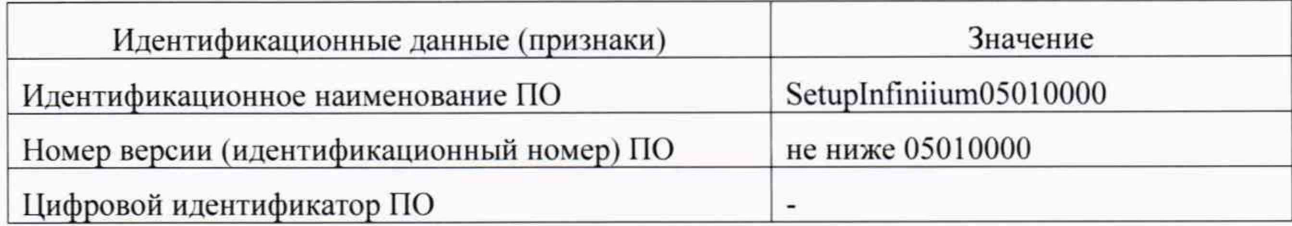

# **10 ОПРЕДЕЛЕНИЕ МЕТРОЛОГИЧЕСКИХ ХАРАКТЕРИСТИК СРЕДСТВ ИЗМЕРЕНИЙ**

**10.1 Определение абсолютной погрешности установки напряжения смещения**

**10.1.1 Абсолютную погрешность установки напряжения смещения определять по формуле (1):**

 $\Delta_{\text{cm}} = \pm (\Delta_{\text{6a3}} + \Delta_0)$  ; (1) **где Абаз = - базовая составляющая погрешности установки напряжения смещения;**

**До = -составляющая погрешности установки напряжения смещения из-за дрейфа**

**«нуля».**

**10.1.2 Определение составляющей погрешности установки напряжения смещения изза дрейфа «нуля»**

**10.1.2.1 Прогреть осциллограф в течении 30 минут.**

**10.1.2.2 Установить значение входного импеданса 50 Ом.**

**10.1.2.3 Отсоединить все кабели от входов осциллографа.**

**10.1.2.4 Нажать клавишу DEFAULTSETUP для настройки осциллографа:**

**- нажать программную клавишу SETUP>ACQUISITION....;**

**- когда отобразится меню ACQUISITION, сделать установки в соответствии с рисунком 1.**

**10.1.2.5 Настроить осциллограф для измерения напряжения следующим образом:**

**- установить коэффициент отклонения канала 1 равным 10 мВ/дел;**

**- перейти на вкладку Vertical Meas в левой стороне экранаи перетащить значок Средняя измерения на канат 1 сигната**

**- нажать программную клавишу «Vavg» в левом нижнем углу экрана измерений (рисунок** 2**).**

**Когда отобразиться программное окно ENTERMEASUREMENTINFO. выбрать значения:**

**Source = Channel 1;**

**Measurement area = Entire Display;**

**и нажать программную клавишу OK (рисунок 3).**

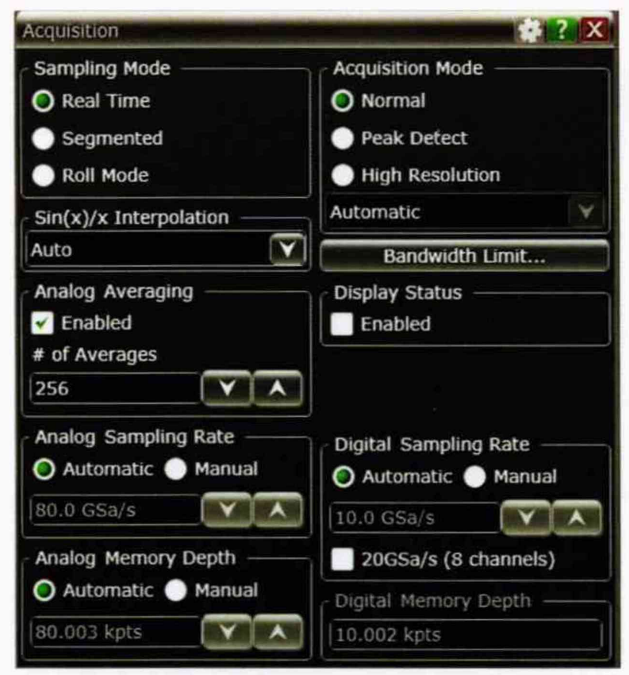

Рисунок 1

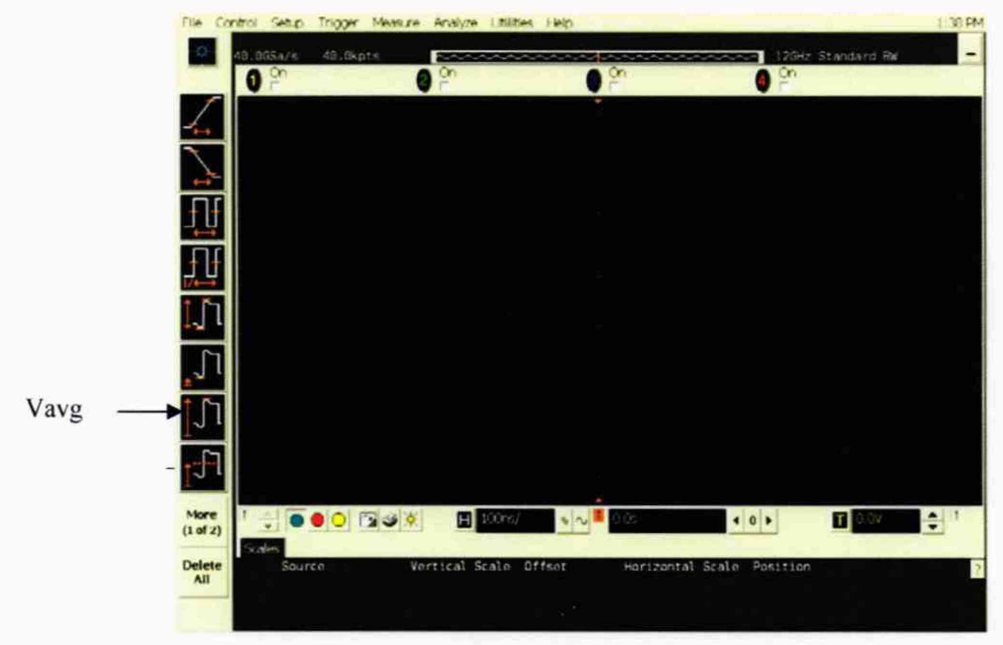

Рисунок 2

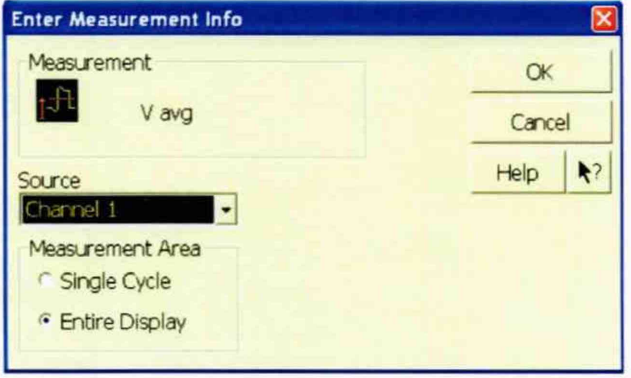

Рисунок 3

**10.1.2.6 Нажать клавишу CLEARDISPLAY на осциллографе и подождать, пока значение #Avgs в левом верхнем углу экрана осциллографа не станет равно 256.**

**10.1.2.7 Записать полученное значение среднего напряжения Ucp (определяется как «Меап» на экране осциллографа) в таблицу 4.**

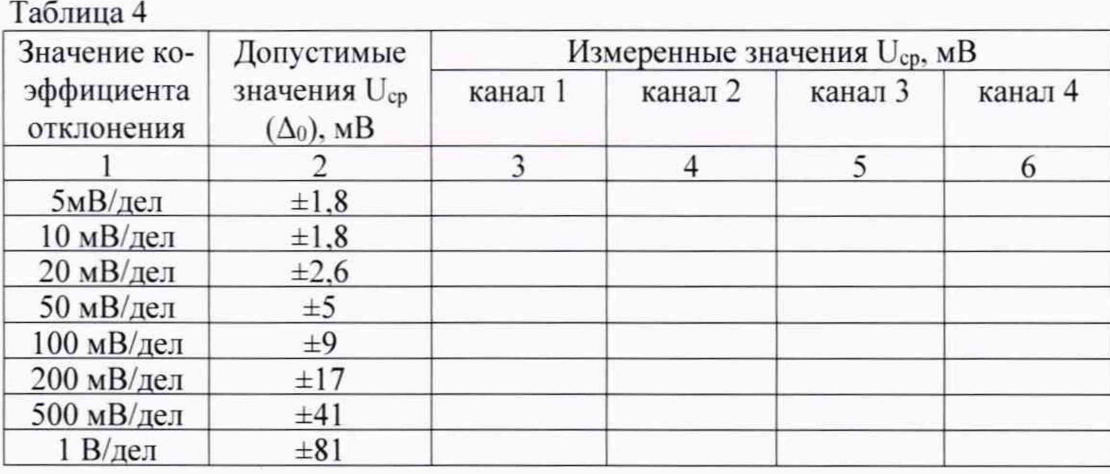

*П р и м е ч а н и е* **- Если поверх всех значений в нижней части экрана осциллографа отображается знак вопроса, необходимо нажать клавишу CLEARDISPLAY и подождать, пока значение #Avgs в левом верхнем углу экрана осциллографа не станет равно 256.**

**10.1.2.8 Изменить значение коэффициента отклонения канала 1 на 10 мВ/дел. нажать клавишу CLEAR DISPLAY и подождать, пока значение #Avgs в левом верхнем углу экрана осциллографа не стает равно 256. затем записать полученное значение среднего напряжения Ucp (определяется как «Меап» на экране осциллографа) в таблицу 4.**

**10.1.2.9 Повторить операции п. 10.1.2.8 для всех значений коэффициента отклонения канала 1 из таблицы 4.**

**10.1.2.10 Нажать клавишу Default Setup, отключить канал 1 и включить канал 2.**

10.1.2.11 Настроить осциллограф для измерения значения U<sub>cp</sub> на канале 2:

**- нажать программную клавишу SETUP MENU и выбрать значение ACQUISITION:**

**- когда отобразится меню ACQUISITION SETUP, установить значение #Avgs равным 256:**

**- изменить значение коэффициента отклонения канала 2 на 5 мВ/дел;**

**- нажать программную клавишу «Vavg» в левом нижнем углу экрана измерений (рисунок 2);**

**- когда отобразиться программное окно ENTER MEASUREMENT INFO, выбрать значения:**

**Source = Channel 2**

**Measurement area = Entire Display**

**и нажать программную клавишу OK (рисунок 3).**

**10.1.2.12 Нажать клавишу CLEAR DISPLAY на осциллографе и подождать, пока значение #Avgs в левом верхнем углу экрана осциллографа не стает равно 256.**

**Записать полученное значение среднего напряжения Ucp (определяется как «Меап» на экране осциллографа) в таблицу 4.**

**Повторить пункт 10.1.2.10 для всех значений коэффициента отклонения канала 2 из таблицы 4.**

**10.1.2.13 Повторить операции п.п. 10.1.2.10 - 10.1.2.12 для каналов 3 и 4.**

**10.1.2.14 Провести вышеописанные операции для значения импеданса, равного 1 МОм. записывая измеренные значения в таблицу 5.**

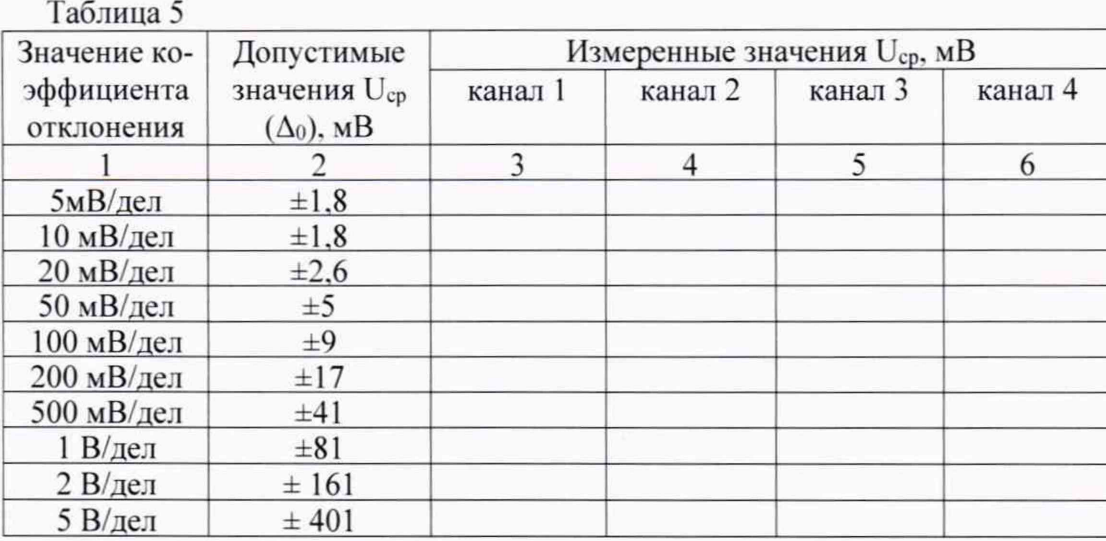

**10.1.2.15 Результаты поверки считать положительными, если значения Ucp находятся в пределах, приведенных в графе 2 таблиц 4 и 5. В противном случае осциллограф бракуется и направляется в ремонт.**

**10.1.3 Определение базовой составляющей погрешности установки напряжения смещения**

**10.1.3.1 Подключить калибровочный выход осциллографа через тройник ко входу 1 осциллографа и входу цифрового мультиметра.**

**10.1.3.2 Нажать клавишу DEFAULTSETUP для настройки осциллографа - нажать программную клавишу SETUPMENU и выбрать значение ACQUISITION: когда отобразится меню** ACQUISITION SETUP, сделать установки в соответствии с рисунком 1.

**10.1.3.3 Установить коэффициент отклонения 1 канала 5 мВ/дел. В меню ACQUISITION выбрать ENABLED AVERAGING и ввести количество усреднений равное 256. Когда отобразиться программное окно ENTERMEASUREMENTINFO. выбрать значения:**

**Source = Channel 1;**

**Measurement area = Entire Display;**

и нажать программную клавишу ОК (рисунок 4).

**10.1.3.4 Установить значение напряжения смещения 1 канала равным плюс 60 мВ и значение импеданса 50 Ом.**

**10.1.3.5 Установить значение выходного напряжения источника питания равным плюс 60 мВ.**

**10.1.3.6 Нажать клавишу CLEARDISPLAY на осциллографе и подождать, пока значение #Avgs в левом верхнем углу экрана осциллографа не станет равно 256.**

**10.1.3.7 Включить на осциллографе функцию автоматического измерения среднего значения напряжения Vavg. и в окне измерения выбрать MEASURMENT AREA - ENTIRE DISPLAY.**

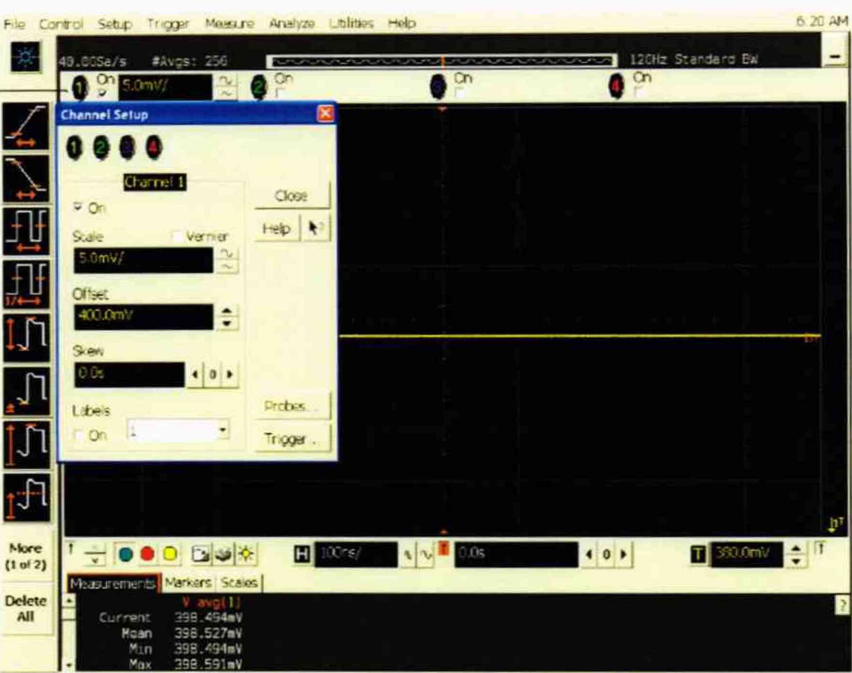

#### Рисунок 4

10.1.3.8 Нажать кнопку CLEAR DISPLAY. После достижения показаний счетчика усреднений в верхнем левом углу дисплея значения 256, записать показания мультиметра U<sub>M+H</sub> показания U<sub>ocu+</sub> (Vavg) осциллографа в таблицу 6.

10.1.3.9 Рассчитать  $\Delta_{6a3}$ - как разницу между показаниями мультиметра  $U_{M+}$ и показаниями  $U_{ocu^+}$ .

10.1.3.10 Установить значение выходного напряжения источника питания равным минус 60 мВ.

10.1.3.11 Установить значение напряжения смещения 1 канала равным минус 60 мВ и значение импеланса 50 Ом.

10.1.3.12 Нажать кнопку CLEAR DISPLAY. После достижения показаний счетчика усреднений в верхнем левом углу дисплея значения 256, записать показания мультиметра U<sub>м</sub>-и показания осциллографа U<sub>оси</sub>. в таблицу 6.

10.1.3.13 Рассчитать  $\Delta_{6a3}$ - как разницу между показаниями мультиметра  $U_M$ - и показаниями U<sub>ocu-</sub>.

 $T_{\rm c}$   $\epsilon$ 

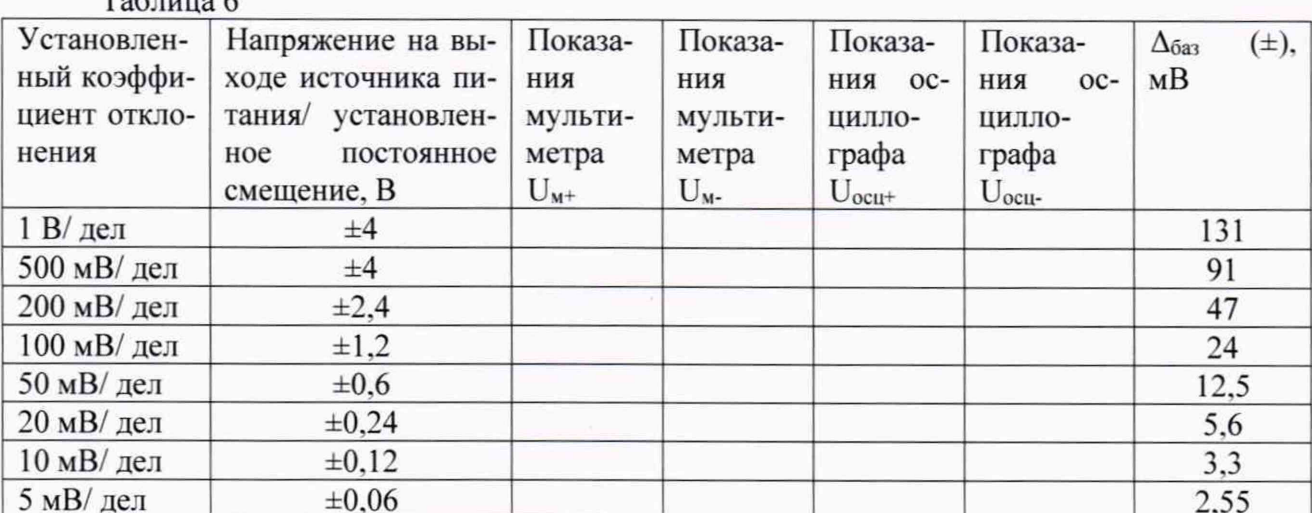

10.1.3.14 Повторить операции пп. 10.1.3.2 - 10.1.3.13, изменяя напряжение на выходе источника питания и коэффициент отклонения канала 1 в соответствии с таблицей 5.

**10.1.3.15 Повторить измерения для значения выходного импеданса 1 МОм. записывая результаты измерений в таблицу 7. Таблица 7**

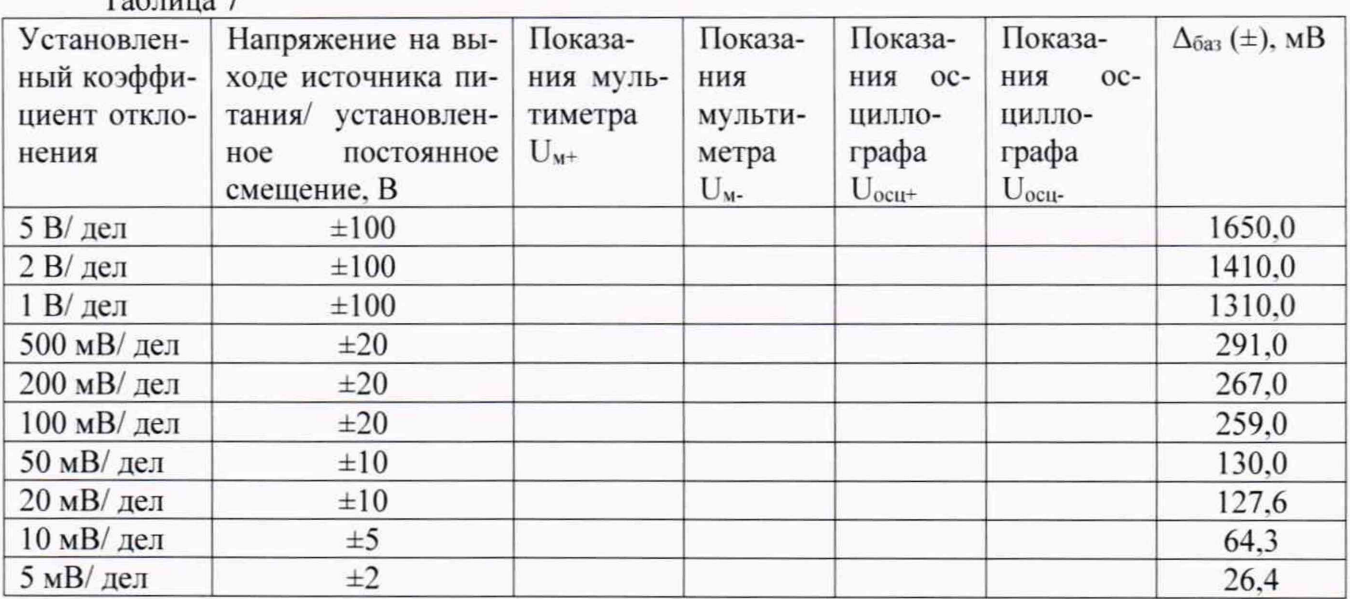

**10.2 Определение абсолютной погрешности установки коэффициента отклонения**

**10.2.1 Подключить выход источника питания через тройник ко входу 1 осциллографа и входу цифрового мультиметра.**

**10.2.2 Убедиться, что напряжение на входе каналов осциллографа не превышает значений ±5 В.**

**10.2.3 Прогреть осциллограф в течении 30 минут.**

**10.2.4 Отсоединить все кабели от входов осциллографа.**

**10.2.5 Нажать клавишу Default Setup для настройки осциллографа - нажать программную клавишу Setup menu и выбрать значение Acquisition; когда отобразится меню Acquisition Setup, сделать установки в соответствии с рисунком 1.**

**10.2.6 Установить на источнике питания напряжение плюс 15 мВ. а значение импеданса осциллографа 50 Ом.**

**10.2.7 Настроить осциллограф для измерений среднего значения напряжения следующим образом:**

**- установить коэффициент отклонения канала 1 равным 5 мВ/дел;**

**- нажать программную клавишу «Vavg» в левом нижнем углу экрана измерений (рисунок 2).**

**Когда отобразиться программное окно ENTERMEASUREMENTINFO. выбрать значения:**

**Source = Channel 1;**

**Measurement area = Entire Display;**

**и нажать программную клавишу OK (рисунок 3).**

**10.2.8 Нажать клавишу CLEARDISPLAY на осциллографе и подождать, пока значение #Avgs в левом верхнем углу экрана осциллографа не станет равно 256.**

**10.2.9 Записать полученные значения среднего напряжения, измеренные мультимет**ром (U<sub>м+</sub>) и осциллографом (U<sub>ocu+</sub>) (определяется как «Mean» на экране осциллографа) в таблицу 8.

*П р и м е ч а н и е* **- Если поверх всех значений в нижней части экрана осциллографа отображается знак вопроса, необходимо нажать клавишу CLEARDISPLAY и подождать, пока значение #Avgs в левом верхнем углу экрана осциллографа не станет равно 256.**

**10.2.10 Установить на источнике питания напряжение минус 15 мВ.**

**10.2.11 Нажать клавишу CLEARDISPLAY на осциллографе и подождать, пока**

значение #Avgs в левом верхнем углу экрана осциллографа не станет равно 256.

10.2.12 Записать полученные значения среднего напряжения, измеренные мультиметром (U<sub>M-</sub>) и осциллографом (U<sub>ocu-</sub>) (определяется как «Mean» на экране осциллографа) в таблицу 8.

10.2.13 Провести измерения для значения импеданса осциллографа 1 МОм.

10.2.14 Вычислить относительную погрешность установки коэффициента отклонения  $\delta_{K_0}$  (в процентах) по формулам (2) и (3):

- для значения импеданса 50 Ом:

$$
\delta_{\text{Ko}} = [(\text{U}_{\text{ocu+}} - \text{U}_{\text{ocu-}})/(\text{U}_{\text{M}^+} - \text{U}_{\text{M}^+}) - 1] \cdot 0,375 ; \qquad (2)
$$

- для значения импеданса 1 МОм:

$$
\delta_{\text{Ko}} = \left[ (U_{\text{ocu+}} - U_{\text{ocu-}}) / (U_{\text{M+}} - U_{\text{M-}}) - 1 \right] \cdot 0.75. \tag{3}
$$

Таблица 8

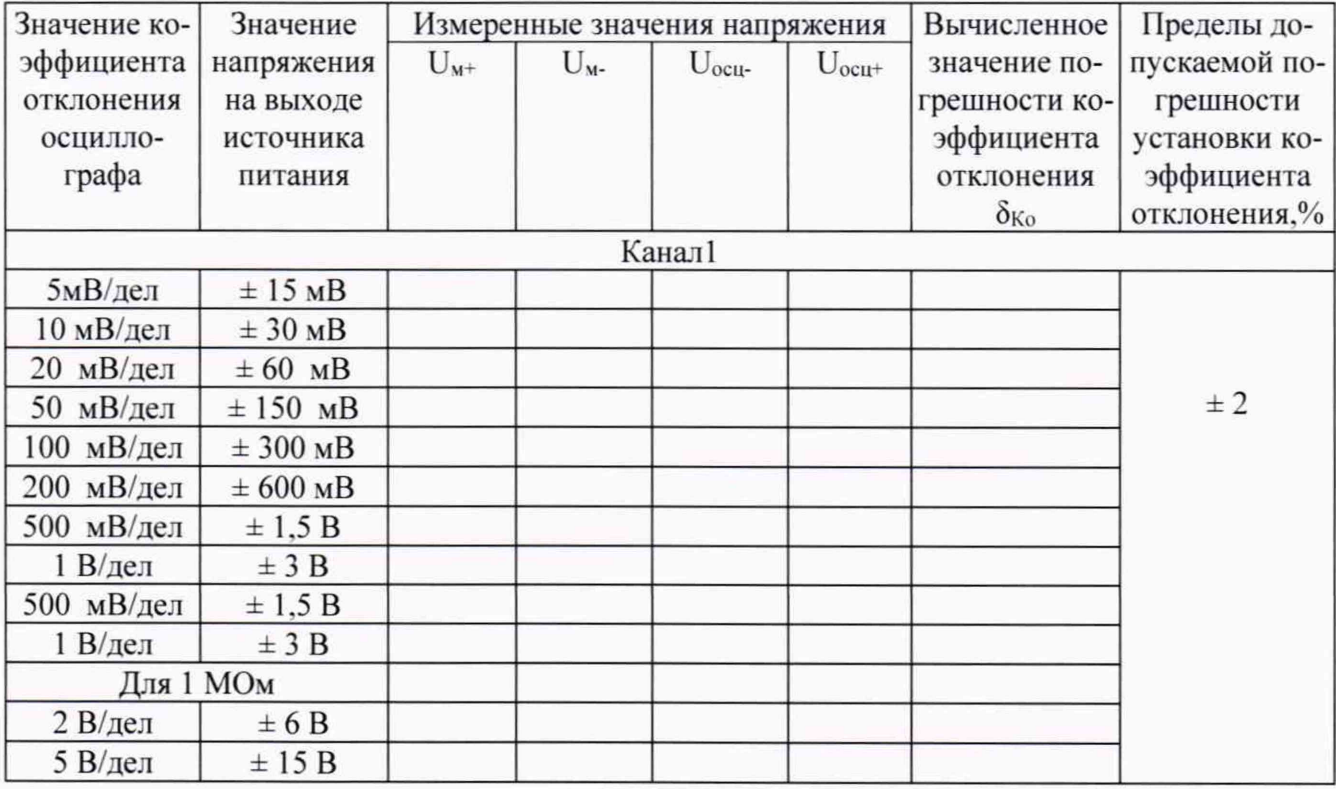

10.2.15 Повторить измерения для всех значений коэффициента отклонения из таблицы 8. При каждом измерении устанавливать положительное и отрицательное значение напряжения на выходе источника питания из таблицы 8.

10.2.16 Повторить измерения для всех каналов осциллографа.

10.3 Определение относительной погрешности по частоте внутреннего опорного генератора

10.3.1 Собрать измерительную схему в соответствии с рисунком 5. При этом выход опорного сигнала (10 МГц REF) на задней панели осциллографа подключить к входу А частотомера.

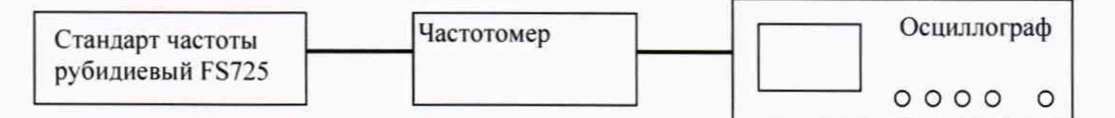

10.3.2 На частотомере установить: режим измерения частоты по входу А; входное сопротивление частотомера 50 Ом, переключатель X1/X10 в положение X1; вход открытый.

10.3.3 На осциллографе нажать клавишу Utility и программируемые клавиши Options, RearPanel, RefsignalOutput, 10MHzoutput.

10.3.4 Измерить частотомером частоту опорного сигнала осциллографа и определить относительную погрешность осциллографа по частоте внутреннего опорного генератора по формуле (4):

$$
\delta_{\text{or}} = (10^7 - \text{F}_{\text{u}})/10^7 \,, \tag{4}
$$

где F<sub>ч</sub> - показания частотомера, Гц.

10.4 Определение верхней граничной частоты полосы пропускания

10.4.1 Собрать измерительную схему в соответствии с рисунком 6, подключая делитель мощности 11667С через адаптеры к СИ:

- к входу измерительного преобразователя измерительного U8487A, подключенного к персональному компьютеру;

- к выходу генератора E8257D через адаптер 1,85(Р)-1,85(Р), высокочастотный кабель 1,85(В)-1,85(В) и адаптер 1,85(Р)-1,85(Р);

- к входу канала «1» осциллографа через адаптер 1,85(P)-1,85(P).

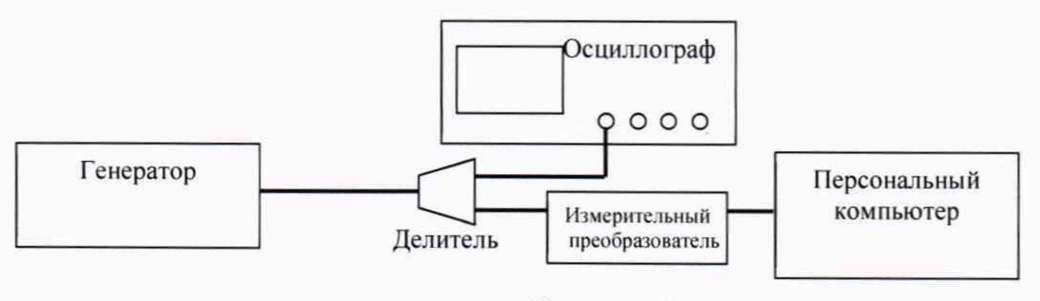

Рисунок 6

10.4.2 Сбросить все настройки осциллографа до начальных нажатием на кнопку «Default Setup».

10.4.3 Открыть окно настроек сбора данных. выбрав ПУНКТ меню «Setup»->«Acquisition» главного окна программы Infiniium. Включить усреднение и установить количество усредняемых отсчетов («# of Average») равным 256.

10.4.4 Включить 1-й канал осциллографа (и выключить все остальные), используя кнопки блока выбора и настройки каналов. Включить измерение среднеквадратического значения напряжения в единицах [дБм], выбрав пункт меню «Measure/Mark»->«Add Measurement» для 1-го канала осциллографа (см. рисунок 7).

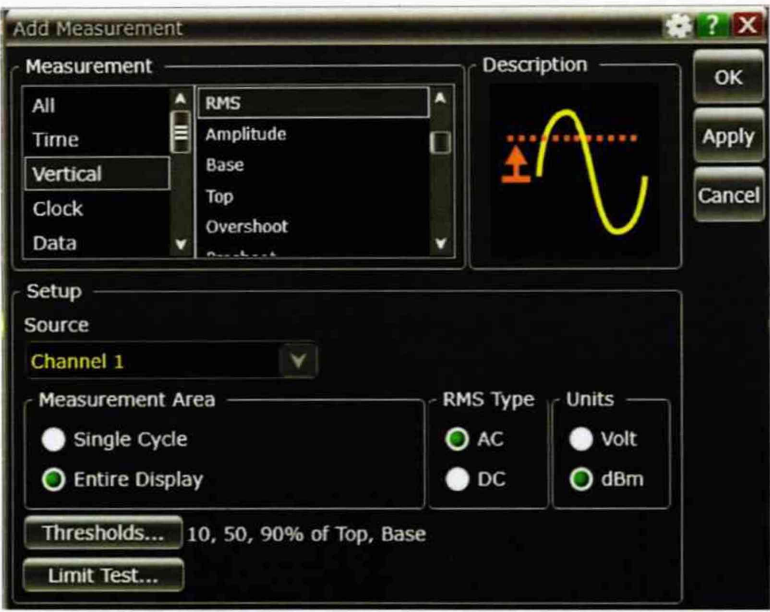

Рисунок 7

10.4.5 Установить коэффициент отклонения 10 мВ/дел.

10.4.6 Установить на генераторе режим воспроизведения синусоидального сигнала с амплитудой 0 дБм и частотой 50 МГц, включить режим генерации. Изменить амплитуду выходного сигнала генератора так, чтобы полный размах отображаемой осциллографом синусоиды занимал 4 деления. Записать измеренное ваттметром значение мощности сигнала Рвт.мин и среднего квадратическое значение напряжения Росцмин, измеренное осциллографом. Выключить режим генерации.

10.4.7 Установить частоту сигнала генератора, соответствующую верхней граничной частоте полосы пропускания испытуемого осциллографа (Fв):

- для осциллографов DSOV/DSAV/MSOV084AFв = 8 ГГц,
- для осциллографов DSOV/DSAV/MSOV134AFв = 13 ГГц.
- для осциллографов DSOV/DSAV/MSOV164AFв = 16 ГГц.
- для осциллографов DSOV/DSAV/MSOV204AFв = 20 ГГц.
- для осциллографов DSOV/DSAV/MSOV254AFв = 25 ГГц,
- для осциллографов DSOV/DSAV/MSOV334AFв = 32 ГГц.

Включить режим генерации и изменить амплитуду выходного сигнала генератора так, чтобы полный размах отображаемой осциллографом синусоиды занимал 4 деления. Записать измеренное ваттметром значение мощности сигнала Р<sub>вт.макс</sub> и среднего квадратическое значение напряжения Р<sub>осимакс</sub>, измеренное осциллографом. Выключить режим генерации.

10.4.8 Повторить операции п.п. 10.4.6-10.4.7, устанавливая следующие коэффициенты отклонения: 20 мВ/дел, 50 мВ/дел, 100 мВ/дел, 200 мВ/дел, 500 мВ/дел и 1 В/дел.

10.4.9 . Повторить операции п.п. 10.4.1-10.4.8 для каналов 2-4, подключая выход генератора ко входам «2», «3», «4» осциллографа.

**10.4.10 Рассчитать ослабление сигнала L на частоте Fb** по **формуле (5):**

$$
L = (P_{\text{ocu}, \text{muh}} - P_{\text{ocu}, \text{makc}}) - (P_{\text{BT}, \text{muh}} - P_{\text{BT}, \text{makc}}) \tag{5}
$$

**где L - значение ослабления сигнала на частоте Fb;**

**Росп мин - измеренное осциллографом среднеквадратическое значение мощности синусоидального сигнала частотой 50 МГц:**

**Роси чакс - измеренное осциллографом среднеквадратическое значение мощности синусоидального сигнала частотой Fb:**

**Рвт.мнн - измеренное ваттметром значение мощности синусоидального сигнала частотой 50 МГц:**

Рвт макс **- измеренное ваттметром значение мощности синусоидального сигнала частотой Fb.**

## **11 ПОДТВЕРЖДЕНИЕ СООТВЕТСТВИЯ СРЕДСТВА ИЗМЕРЕНИЙ МЕТРОЛОГИЧЕСКИМ ТРЕБОВАНИЯМ**

**11.1 Определение абсолютной погрешности установки напряжения смещения**

Результаты поверки считать положительными, если значения  $\Delta_{6a}$  не превышают ука**занных в таблицах 6 и 7. В противном случае осциллограф бракуется и направляется в ремонт.**

**11.2 Определение абсолютной погрешности установки коэффициента отклонения**

**Результаты поверки считать положительными, если значения погрешности установки коэффициентов отклонения находятся в пределах ±2 %. В противном случае осциллограф бракуется и направляется в ремонт**

**11.3 Определение относительной погрешности по частоте внутреннего опорного генератора**

**Результаты поверки считать положительными, если значение относительной погрешности осциллографа по частоте внутреннего опорного генератора находится в пределах**  $\pm (0.1 \cdot 10^{-6} \cdot + 0.1 \cdot 10^{-6} \cdot T)$ , где  $T_2$  – количество лет эксплуатации осциллографа). В противном слу**чае осциллограф бракуется и направляется в ремонт.**

**11.4 Определение верхней граничной частоты полосы пропускания**

**Результаты испытаний считать положительными, если рассчитанные значения ослабления синусоидального сигнала на верхней граничной частоте полосы пропускания испытуемого осциллографа (Fb) находятся в пределах ±3 дБ.**

#### **12 ОФОРМЛЕНИЕ РЕЗУЛЬТАТОВ ПОВЕРКИ**

**12.1 Результаты поверки осциллографов подтверждаются сведениями о результатах поверки средств измерений включенными в Федеральный информационный фонд по обеспечению единства измерений. По заявлению владельца осциллографов, и (или) лица, представившего его на поверку, выдается свидетельство о поверке средств измерений, и (или) в паспорл осциллографов вносится запись о проведенной поверке, заверяемая подписью поверителя и знаком поверки, с указанием даты поверки, или выдается извещение о непригодности к применению средств измерений.**

**12.2 Результаты поверки оформить по установленной форме.**

**Начальник отделения ФГУП «ВНИИФТРИ» О.В.Каминский**